**ООО «МИРТЕК»**

 $\bar{\mathbf{r}}$ 

**Инструкция по установке встроенного программного обеспечения «MIRTEK.5001» для устройств сбора и передачи данных МИРТ.411189.001Д7**

> **Ставрополь, 2022**

# **Оглавление**

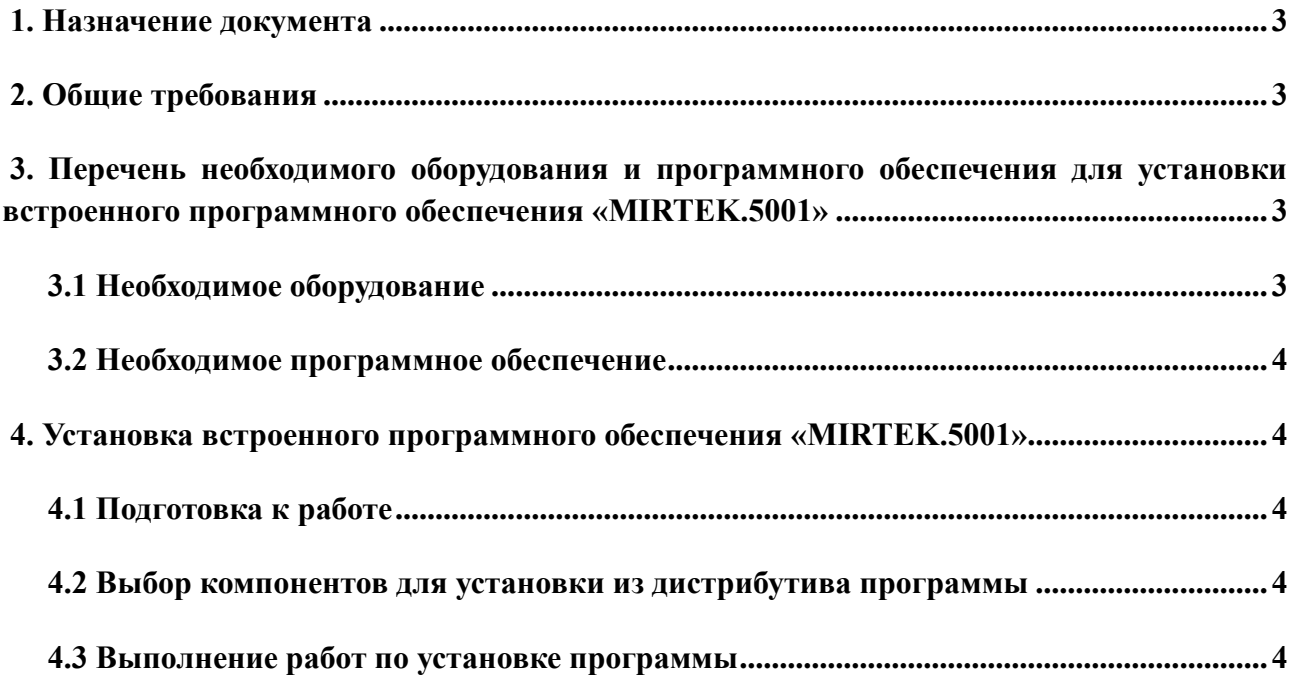

## <span id="page-2-0"></span>**1. Назначение документа**

Данный документ является инструкцией по установке (загрузке) встроенного программного обеспечения «МИРТЕК.5001» (далее – ВПО или «программа»), обеспечивающей работу устройств сбора и передачи данных (далее – УСПД), и содержит пошаговое описание процесса установки (загрузки) программы в УСПД и устранения возможных неисправностей, возникающих в процессе установки.

Данная инструкция является обязательной для выполнения инженерно-техническим персоналом при выполнении работ по установке программы в УСПД.

# <span id="page-2-1"></span>**2. Общие требования**

Встроенное программное обеспечение «MIRTEK.5001» устанавливается на устройства сбора и передачи данных на производственной линии при изготовлении или ремонте УСПД.

К работе по установке программы допускается персонал, достигший 18 лет, прошедший предварительное обучение и имеющий допуск к выполнению самостоятельных работ на электрооборудовании.

Помещение для выполнения работ должно соответствовать санитарно-техническим нормам и требованиям правил противопожарной безопасности. Ширина проходов между рабочими местами должна быть достаточной для беспрепятственного передвижения персонала и перемещения тары с комплектующими и готовыми изделиями.

# <span id="page-2-2"></span>**3. Перечень необходимого оборудования и программного обеспечения для установки встроенного программного обеспечения «MIRTEK.5001»**

#### <span id="page-2-3"></span>**3.1 Необходимое оборудование**

Для установки программы необходимо следующее оборудование:

1. ЭВМ (ноутбук или персональный компьютер) под управлением операционной системы Windows, включающий:

- процессор, не уступающий по характеристикам Intel Pentium Core i3;
- ⎯ не менее 4 ГБ оперативной памяти;
- ⎯ не менее 20 ГБ свободного места на жестком диске;
- монитор с поддержкой разрешения не менее 1024x768 точек;

⎯ клавиатура и мышь.

#### <span id="page-3-0"></span>**3.2 Необходимое программное обеспечение**

Для установки программы необходимо следующее программное обеспечение:

— пакет mfgtools – Freescale/NXP I.MX Chip image deploy tools версии не ниже 2.7

## <span id="page-3-1"></span>**4. Установка встроенного программного обеспечения «MIRTEK.5001»**

Встроенное программное обеспечение «MIRTEK.5001» устанавливается на все типы устройств сбора и передачи данных, представленные на официальном сайте ООО «МИРТЕК» – [https://mirtekgroup.com/produkciya/sistemy-peredachi-dannyh.](https://mirtekgroup.com/produkciya/sistemy-peredachi-dannyh)

#### **4.1 Подготовка к работе**

<span id="page-3-2"></span>Перед выполнением работ по установке (загрузке) BПO «MIRTEK.5001» в УСПД, исполнителю необходимо подготовить рабочее место и инструмент, необходимый для выполнения работы. На рабочем месте не должно быть предметов и инструментов, не требующихся для выполнения запланированной операции. Освещенность рабочего места должна быть достаточной для выполнения работ.

#### **4.2 Выбор компонентов для установки из дистрибутива программы**

<span id="page-3-3"></span>1. Для установки встроенного программного обеспечения «MIRTEK.5001» в УСПД необходимо использовать:

— пакет mfgtools – Freescale/NXP I.MX Chip image deploy tools версии не ниже 2.7;

 $-$  кабель USB.

2. ПО для прошивки предоставляется заказчику BПO «MIRTEK.5001» при поставке согласно лицензионному договору.

## **4.3 Выполнение работ по установке программы**

<span id="page-3-4"></span>После выполнения подготовительных работ, необходимо при помощи кабеля USB – miniUSB подключить программируемое УСПД к ЭВМ.

Затем следует прошить УСПД.

В случае возникновения в ходе работы ошибок следует проверить:

— Целостность кабеля USB – miniUSB;

⎯ Исправность УСПД.

При необходимости устранить обнаруженные замечания и повторить процедуру

установки встроенного программного обеспечения «MIRTEK.5001».